# AV Audio Recorder Crack With Registration Code Download [Latest] 2022

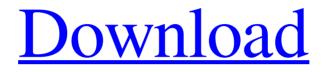

# Download

#### AV Audio Recorder Crack + With Product Key

AV Audio Recorder is a powerful and easy-to-use recording software. This recorder can record from all sources, such as streaming video, music, etc. It also supports to record from different input sources at the same time. With multi-track recording function, you can record all tracks simultaneously and adjust them independently. It also supports various file formats. Main Features: 1. Recordings for Desktop and Mobile Record audio from microphone, line-in, line-out, audio playing on web, streaming video and audio playing on the web, even from other applications. 2. Advanced Edit Built-in editor that you can edit the audio content before recording. 3. Many Different Output You can record to WAV, MP3, OGG, etc. 4. Support.w ma,.mp3,.wav,.ogg,.amr,.rm,.aif,.aiff,.ape,.aac,.m4a,.mid,.mka,.mkv,.mov,.mp2,.mp4,.mpeg,.mpg,.nfo,.ogg,.pcm,.pls,.ram,.riff,.snd,.s3m,.shn,.sn7,.snd,.s3m,.shn,.sn7,.vox,.vox,.voc,.voc,.wma,.wav,.ogg,.amr,.rm,.aif,.aiff,.ape,.m4a,.mid,.mka,.mkv,.mov,.mp2,.mp4,.mpeg,.mpg,.nfo,.ogg,.pcm,.pls,.ram,.riff,.snd,.s3m,.shn,.sn7,.snd,.s3m,.shn,.sn7,.vox,.vox,.voc,.wma,.wav,.ogg,.amr,.rm,.aif,.aiff,.ape,.m4a,.mid,.mka,.mkv,.mov,.mp2,.mp4,.mpeg,.mpg,.nfo,.ogg,.pcm,.pls,.ram,.riff,.snd,.s3m,.shn,.sn7,.snd,.s3m,.shn,.sn7,.vox,.vox,.voc,.wma,.wma,.wav,.ogg,.amr,.rm,.aif,.aiff,.ape,.m4a,.mid,.mka,.mkv,.mov,.mp2,.mp4,.mpeg,.mpg,.nfo,.ogg,.pcm,.pls,.ram,.riff,.snd,.s3m,.shn,.sn7,.snd,.s3m,.shn,.sn7,.vox,.vox,.voc,.wma,.wma,.wav,.ogg,.amr,.rm,.aif,.aiff,.ape,.m4a,.mid,.mka,.mkv,.mov,.mp2,.mp4,.mpeg,.mpg,.nfo,.

ogg

#### **AV Audio Recorder**

Many people who use the Internet have gotten in trouble for activities that most would deem

inappropriate or unethical. When the Internet is being used to help people study and grow academically, there are specific laws, policies and guidelines that many schools look to when deciding whether or not their students should be allowed to have an active presence on certain networks and systems. Many students are not aware of these rules and find themselves with less than positive results from their internet use. If you are a student, or are interested in learning more about what the law says you can do, read on! Students: In terms of rules and policies, there are three kinds of students who are typically looked at by educators: Home-Schooled Students, School-Based Students, and College-Bound Students. The most restrictive of these kinds of students are Home-Schooled Students. These students live at home with both their parents and their children. They typically attend school, but do not have a school-based Internet policy. Home-Schooled students are in high school or middle school and have been living this way for their entire school career. Their parents may allow them to use the Internet as long as it is not for high school or middle school related projects. They typically have either a 15 or 20 minute limit on their use. Students who are no longer in high school or middle school typically have a school-based policy that is much more liberal than high school or middle school students. Students who have already graduated from high school and/or middle school typically have a school-based policy similar to college-bound students. College-Bound Students: College-Bound Students are typically in college or some form of higher education. They typically live in university housing. They have their own email address and are assigned a school email account. They usually are assigned a class-based policy that is often much less restrictive than the home-schooled student. These students are in school on average for at least six years, and have a much more liberal policy for their Internet use. Home Schooled Students: Home Schooled Students are students who live at home with their parents. These students have a more restrictive policy than home-schooled students. They have a limit of 30 minutes per day, unless they have their own cell phone, which they can use independently. If they do have their own cell phone, their parents will have the ability to monitor all of their phone calls and texts as long as it is not school related. School-Based Students: School-

80eaf3aba8

## AV Audio Recorder Free License Key [April-2022]

Designed to aid both beginners and experts in their recording process, Sony's new AV Audio Recorder is a completely automatic and convenient program to record audio from external sources. It can handle a variety of sound sources including: Audio files, such as MP3, WAV, WMA, OGG, and FLAC Sound from a microphone, line-in, CD, or any other compatible source Sound recorded on a video camera VoIP (Voice over IP) with a mic Soundboard with mic and speakers "You can record anything with a sound output that is connected to your computer's sound card or headphones, such as music played on a sound card or MP3 files saved on an external drive," says Louis Garcia, Sony's AV Audio Recorder product manager. "With AV Audio Recorder, you will be able to automatically record and edit audio files with ease. The new features in this latest release include customizable hotkeys, the ability to record a file in pause mode, and a built-in file manager. The easy-to-use interface and easy-tounderstand icons make recording even a beginner's work simple." Function: In this article, we will show you how to record audio in Audacity using the internal microphone. Step 1. Start audacity and then open one of the waveform views Once you start Audacity, it will automatically open the first waveform view. Step 2. Now let's setup your mic Click on the top icon in the toolbar. This will bring up a menu with the options Menu, Preferences, Tools, and Help. If you want to record something in Audacity, we need to use the tools section. Click on the tools section and the section that says Audio -> Preferences. The audio tab will appear. On the first tab of the audio tab, there are two audio options. You can either record from the microphone or you can record from the line in. We will choose the microphone in the microphone tab. Next we will record the audio. First click on the record button. This will open the waveform view for your input. Once the view is open you will see a line going up to your microphone on the top right corner of your screen. Below the microphone line, there are some arrows. Click on the first arrow. This will open a menu with the following options. This is where you want to record. You can record in the Audacity interface

#### What's New in the?

A simple audio player for your phone! ------FEATURES - Support microSD card (up to 16GB) - Support camera and video - Support MP3, WMA, AAC, OGG, FLAC, AMR, WAV, APE and M4A file formats - Support pause, play, next, previous, and volume control - Support media library and shuffle - Support repeating mode - Support song change and repeat - Support data record - Support setting of song name and artist name - Support configurable header - Support configurable bookmark -Support mute - Support Airplane mode - Support playback (video mode) - Support fast forward, rewind, and backward - Support "Wake-up word" - Support "Recent list" - Support "System volume" - Support "Battery level" - Support "Current song" - Support "Display time" - Support "Disk full" - Support "SD card removed" - Support "Reverse playback" - Support "Free download" - Support "Queue download" - Support "Artwork" - Support "Font size" -Support "Long press to open context menu" - Support "Language" - Support "Change interface language" - Support "Request Permission" - Support "Long press to edit" - Support "Share to ... " - Support "Album art" - Support "Simple play" - Support "Ringtone" - Support "Setting lock" - Support "Open installed app" - Support "Quick search" - Support "FTP/http/https download" - Support "Settings page" - Support "About App" - Support "Send feedback" - Support "Hide app" - Support "App to system" - Support "Long press to share" -Support "Notification" - Support "Call back number" - Support "Long press to dismiss notification" - Support "Support" - Support "Requested permission" - Support "Launch link in browser" - Support "Download link in browser" - Support "Report bug" - Support "Move to SD card" - Support "Pin to SD card" - Support "Search in app" - Support "Double click to

play" - Support "After playback" - Support "About App" - Support "Search app" - Support "Download link in browser" - Support "Open link in browser" - Support "Search for" -Support "Search all" - Support "Search history" - Support "Add to download" - Support "Text size" - Support "System volume" - Support "Clear history" - Support "Multi-point touch" -Support "

### **System Requirements:**

Any computer system, including Macs, will work with this program. Any current operating system is fine. (Windows 7, Windows 8, Windows 8.1, Windows 10, Linux, Mac OS X) Macs running Windows in Boot Camp are not supported Windows 10: 32-bit or 64-bit Windows 7: 32-bit or 64-bit Windows 8/8.1: 32-bit Windows 8/8.1: 64-bit Windows XP: 32-

Related links:

https://portal.neherbaria.org/portal/checklists/checklist.php?clid=9696 http://wwlovers.store/?p=32435 https://immense-reaches-55698.herokuapp.com/Mix\_It\_Up.pdf https://sharingfield.com/upload/files/2022/06/hgF4zmVVpLlzi2eHyzBQ\_05\_b2ba5c927795c a6f94e2ce6bd3f2e484\_file.pdf https://visitfrance.travel/hotel/first-class-parisian-hotels/prettymay-call-recorder-for-skypebusines-8-65-crack-activation/ https://www.herbariovaa.org/checklists/checklist.php?clid=14885 https://alexander-hennige.de/wp-content/uploads/2022/06/beflasi.pdf https://wakelet.com/wake/-YkpUGX3DLiwWKJ7RzeGI https://lichenportal.org/cnalh/checklists/checklist.php?clid=11240 https://nextgenbioproducts.com/wp-content/uploads/2022/06/kalapal.pdf